## **ВІЛЬНЕ КОРИСТУВАННЯ**

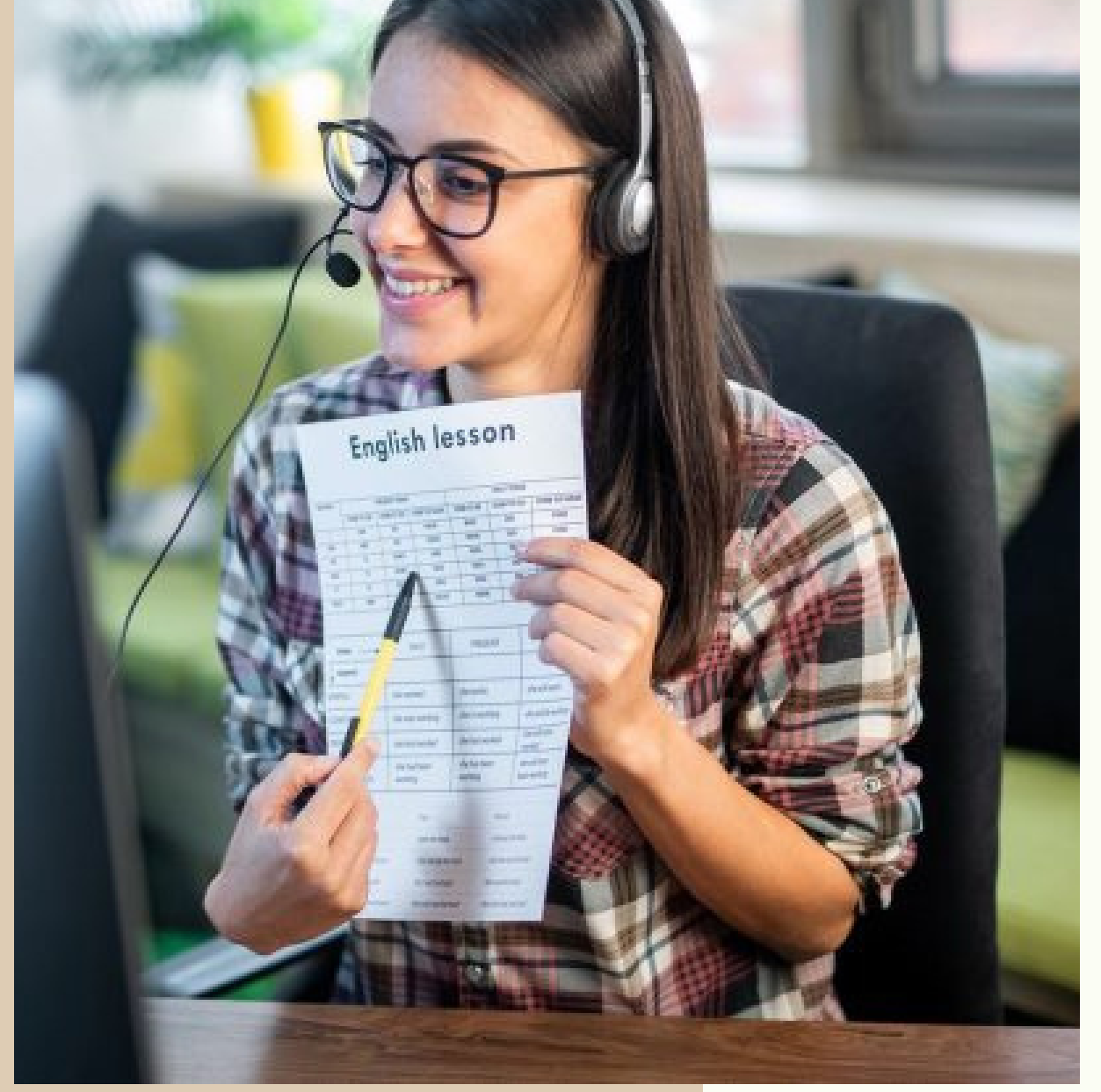

## **7 ЛАЙФХАКІВ У РОБОТІ** ZOOM:

як організувати активну та інтерактивну роботу

бути на "ти" з налаштуваннями

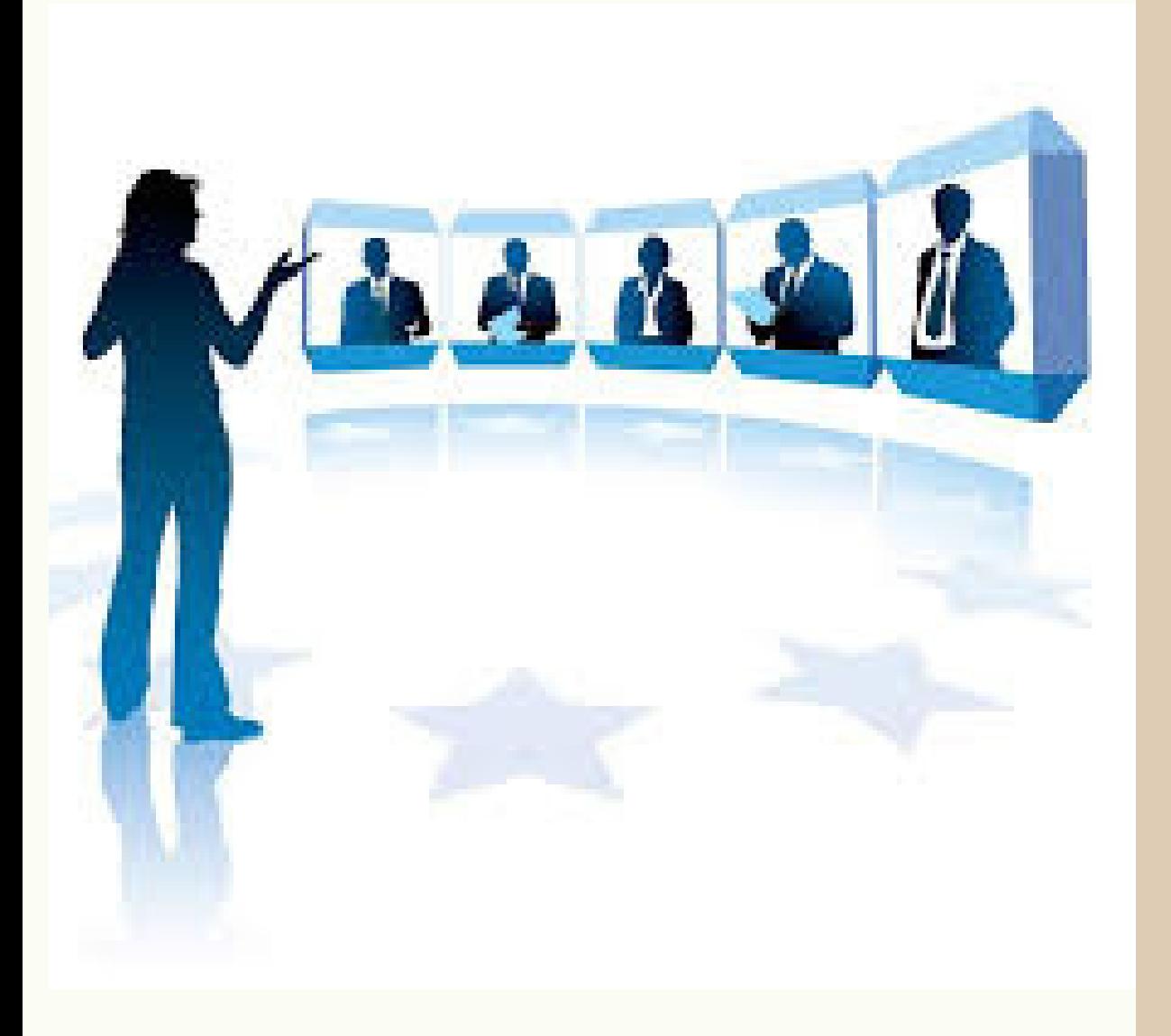

## ПЛАН $\geq$ А<u>дина календар</u>  $\bigcup$ ТЕРКЛА $\bigcup$ У

- Zoom-клієнт (ліцензія, оновлення,
	- налаштування)
- Профіль Zoom: – планування конференції (формат часу, умови безпеки, соорганізатор, реєстрація, сесійні зали); – тести/опитування;
	- інтерактивні дошки Zoom.
	- Інструменти Zoom: – біла дошка/дошка повідомлень;
		- коментування;
		- голосування різними способами;
		- чат;
		-
		- сесійні зали.
		- інтерактивна дошка Zoom;
- 
- 

## ЯК СТВОРИТИ УМОВИ ДЛЯ ТВОРЧОЇ РОБОТИ В ZOOM?

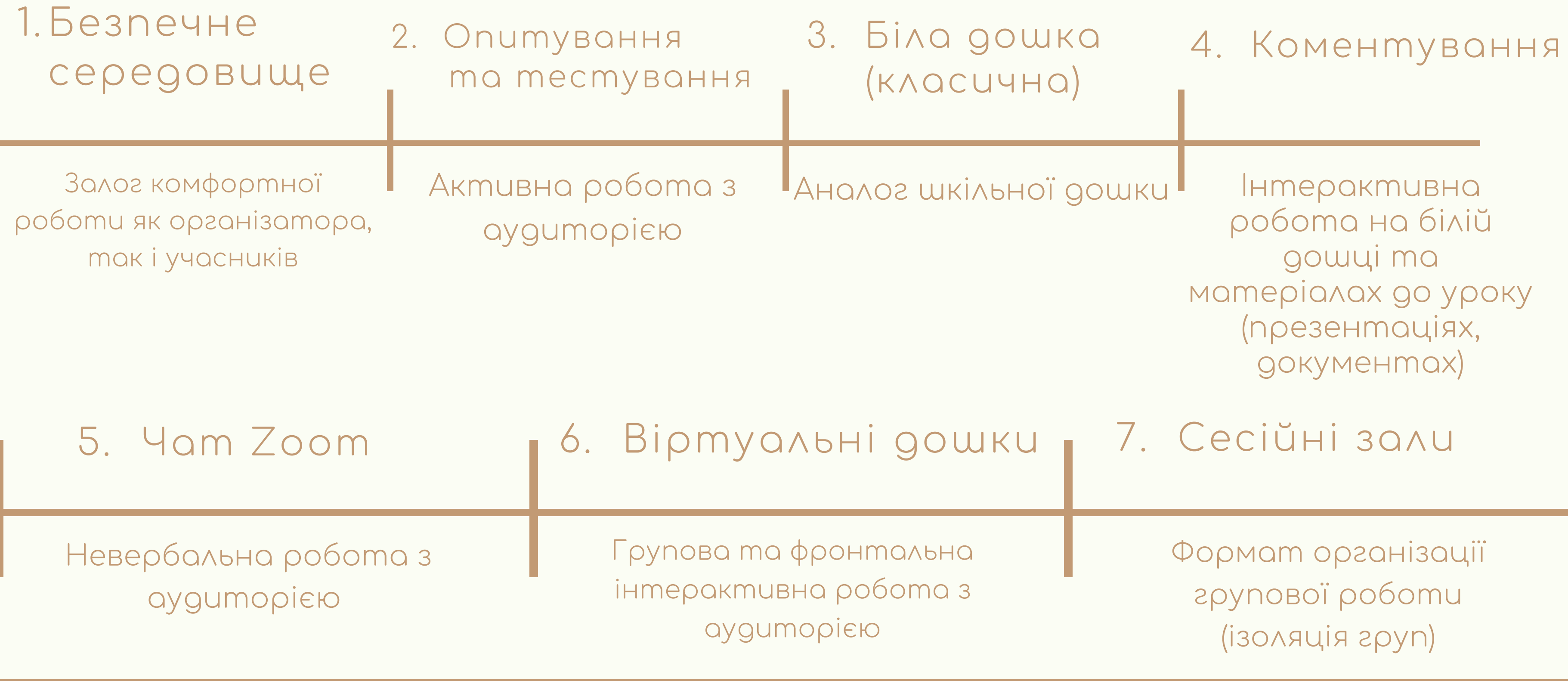

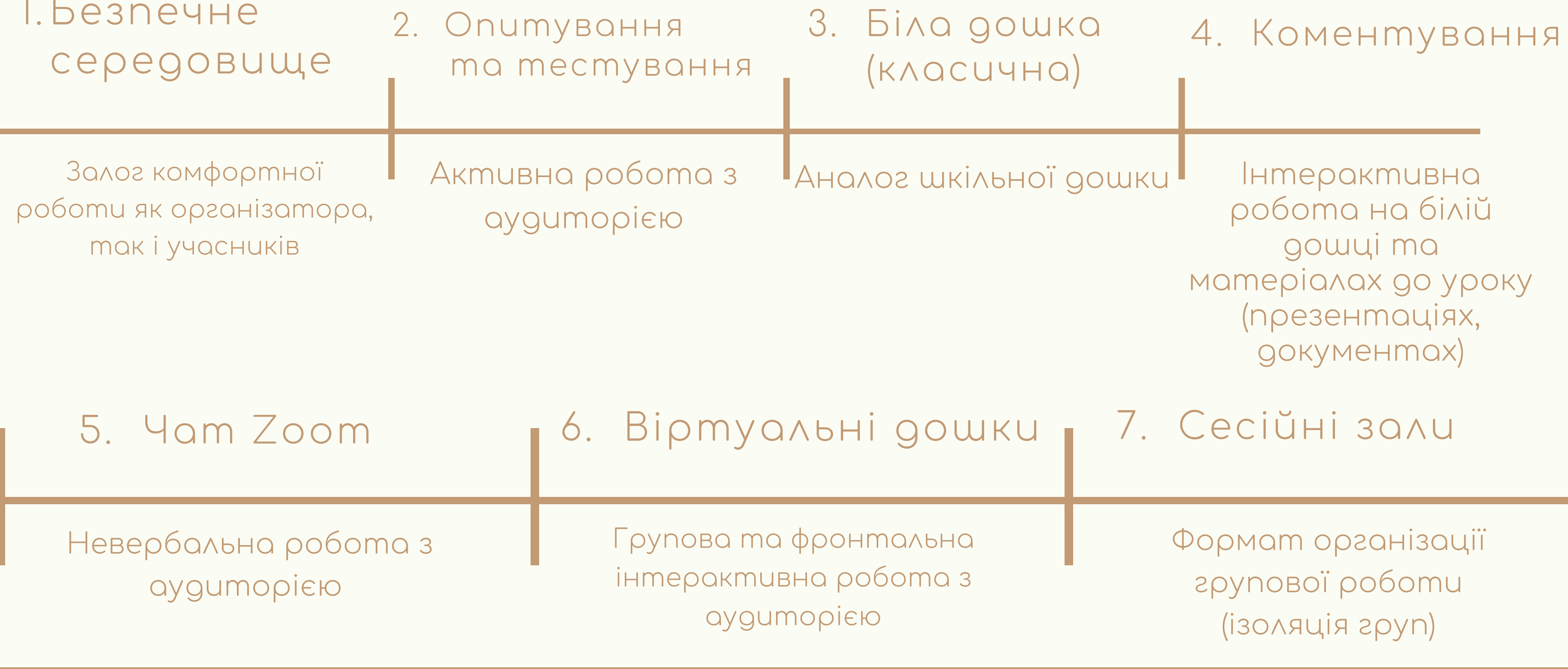

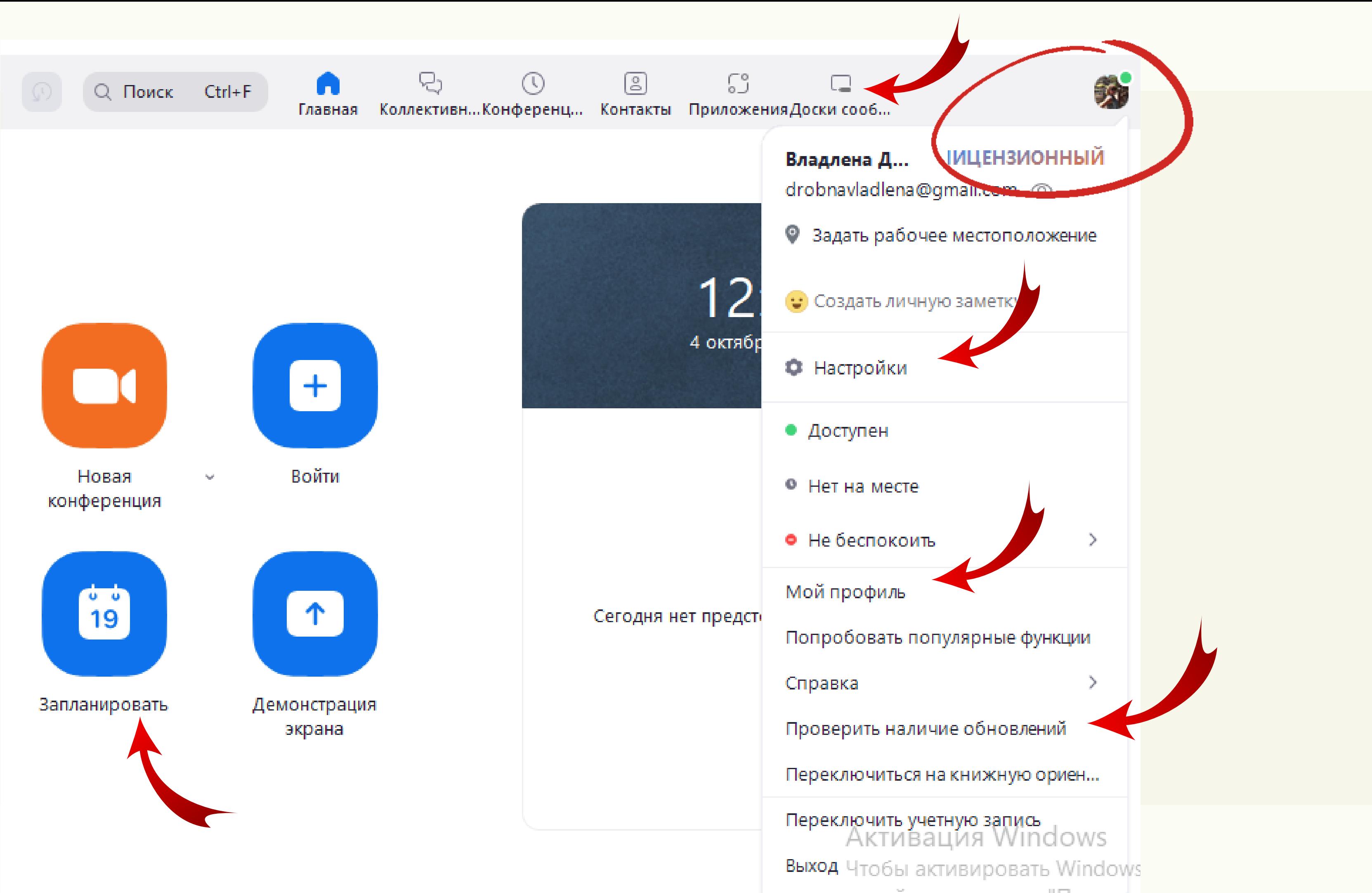

## ZOON-KJIIGHT

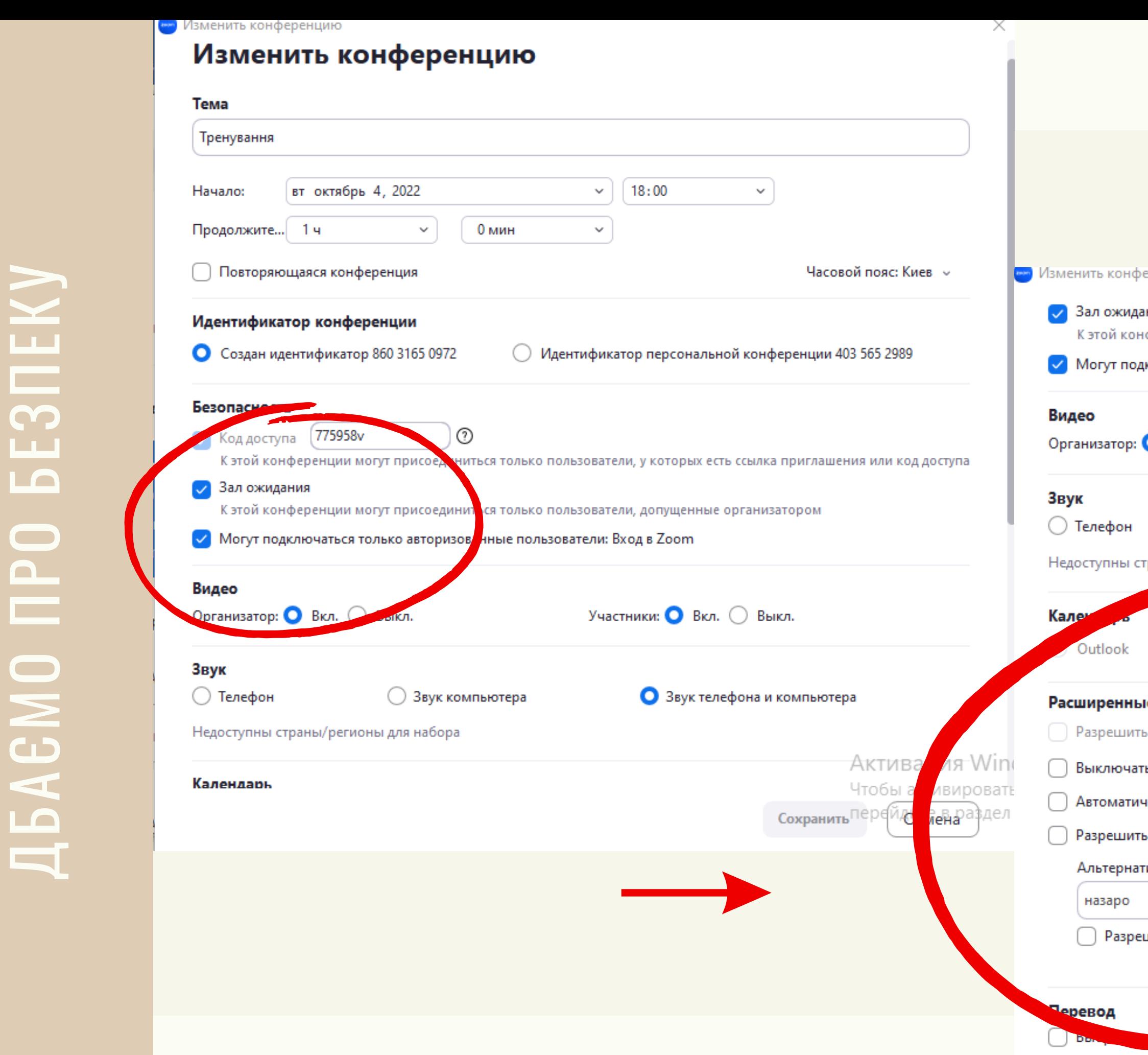

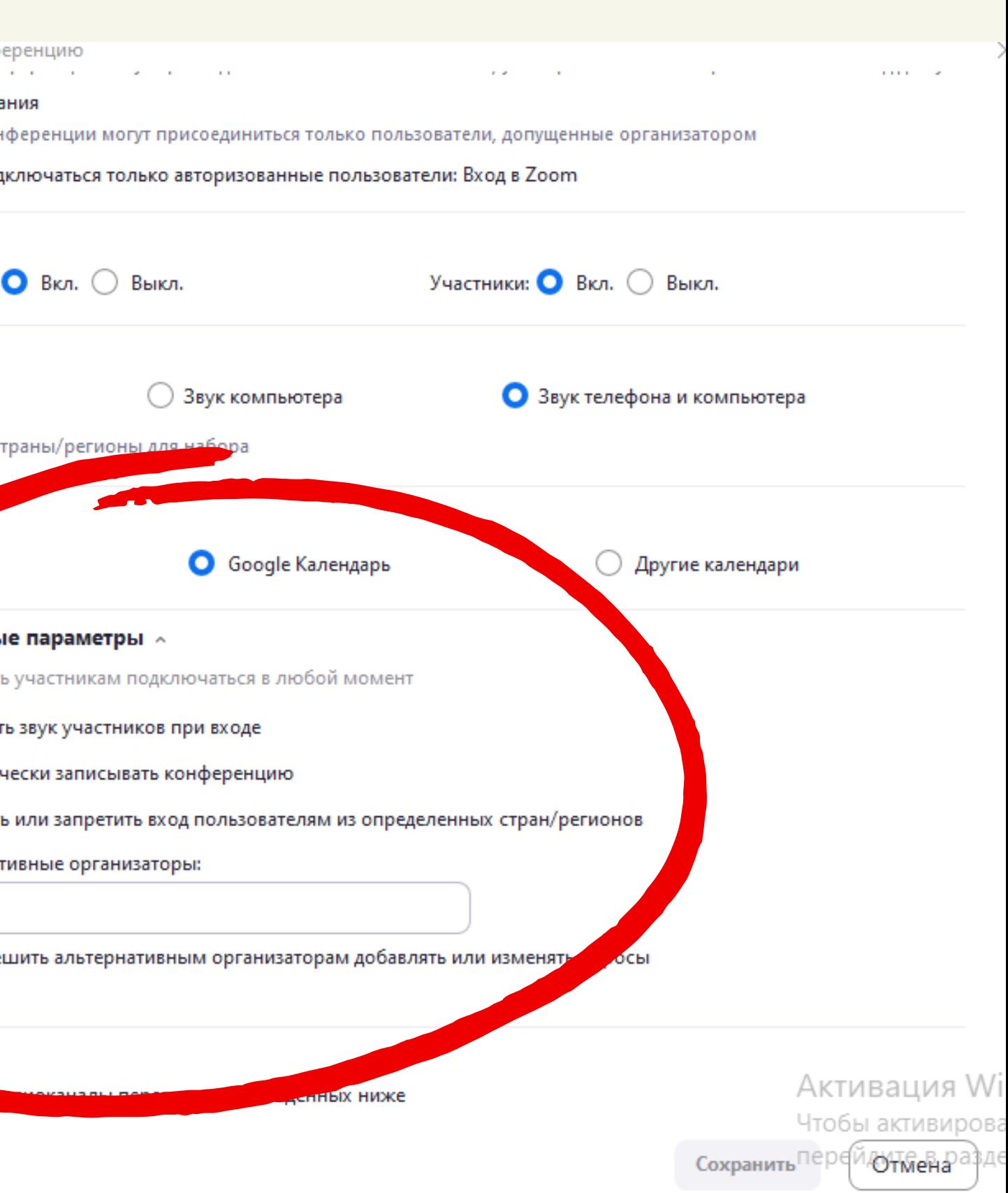

Завдання 2. Напишіть у загальному чаті назву 1 з технологій активного або інтерактивного навчання. Умова: не можна повторювати написане іншими у чаті.

Завдання 1. Відповідь надсилаємо в індивідуальний чат модератору. Зіставте зображені іконки з їх значенням та отримайте мнемонічну абрівіатуру способу постановки мети.

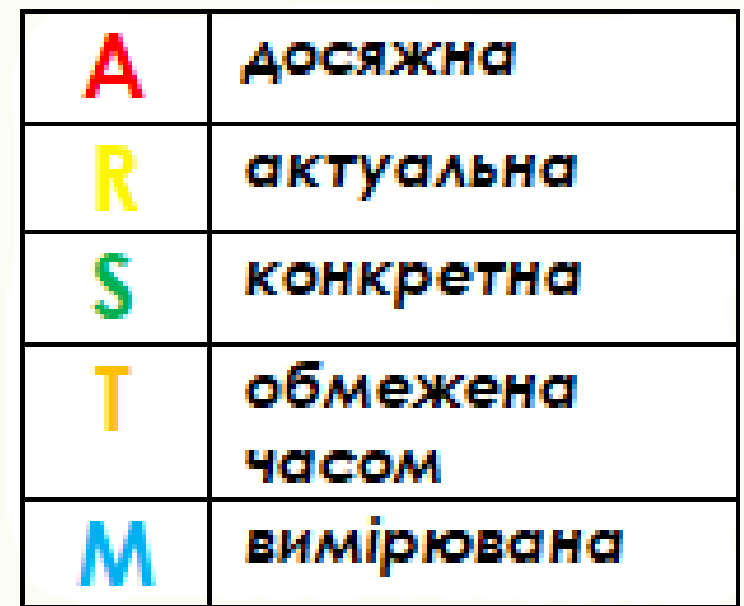

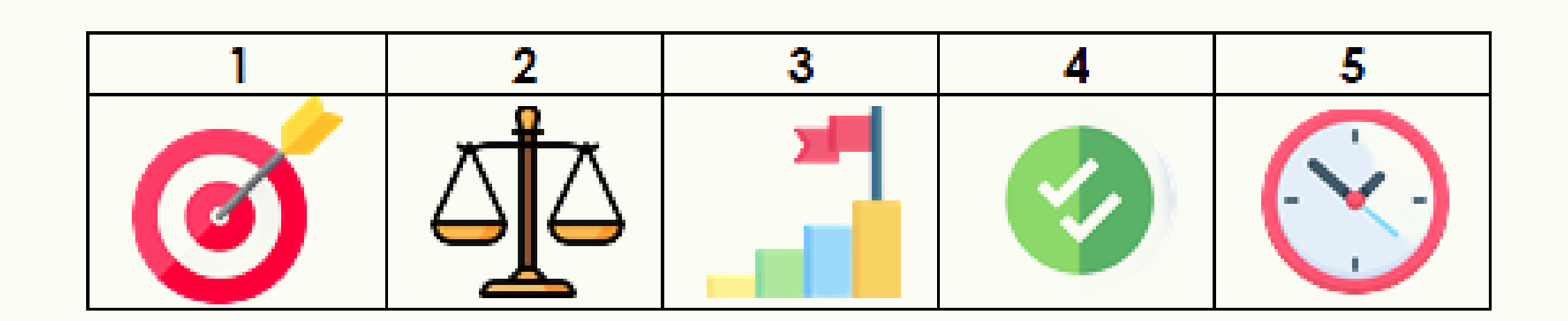

# **ВІРТУАЛЬНІ ДОШКИ ДЛЯ**<br>КОЛЕКТИВНОЇ РОБОТИ

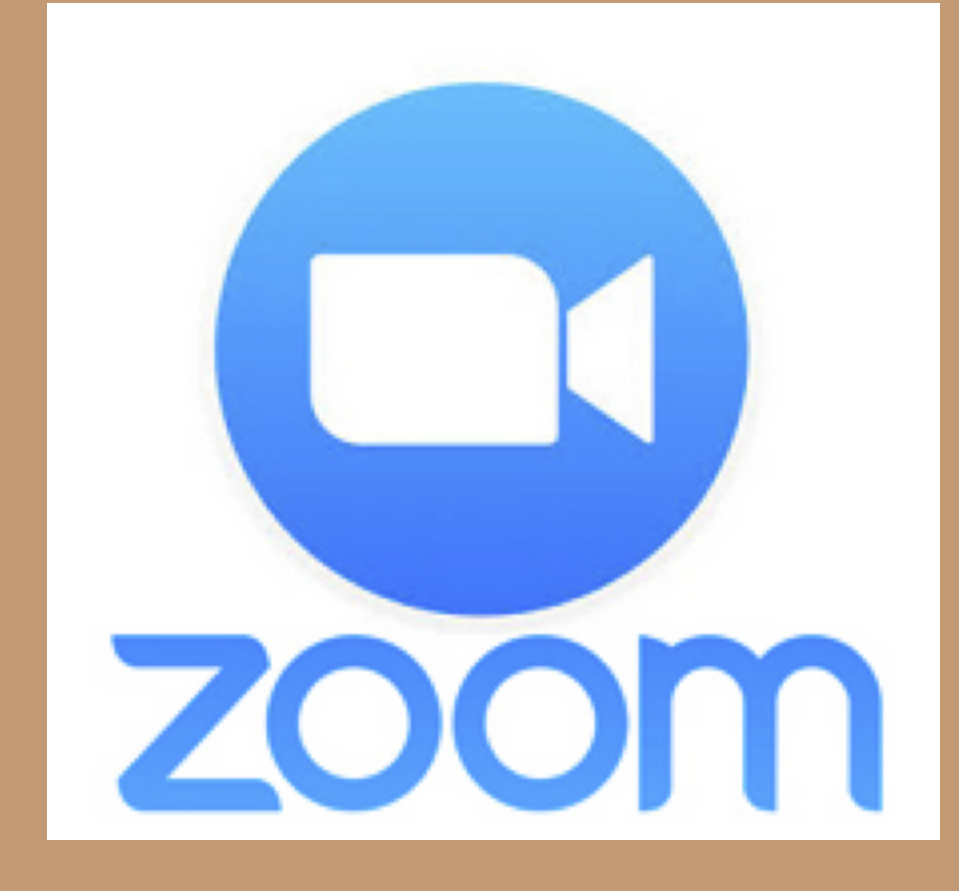

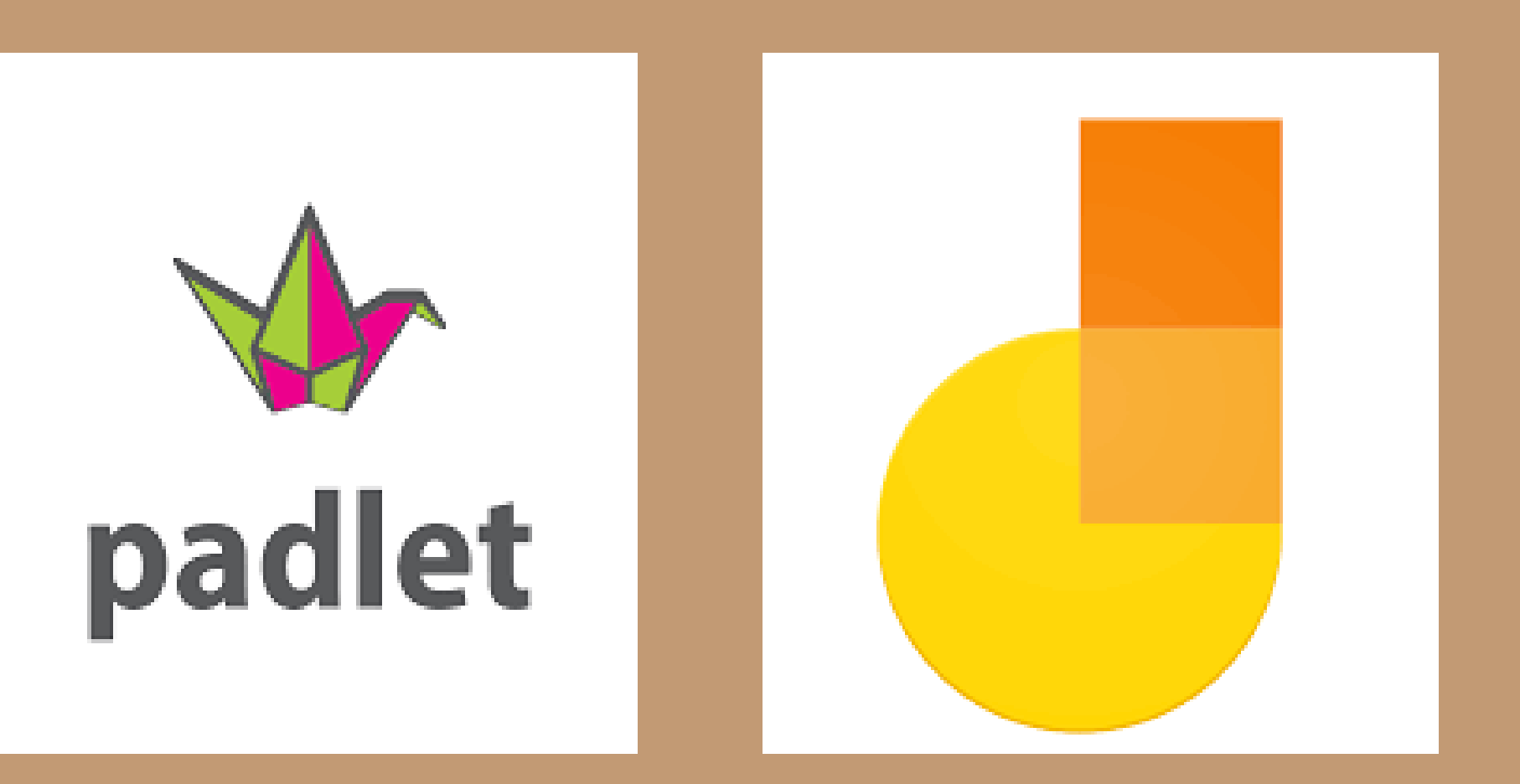

Zoom

MİNBKU фронтальна робота

Padlet

фронтальна, групова, індивідуальна

Jamboard

фронтальна, групова, індивідуальна

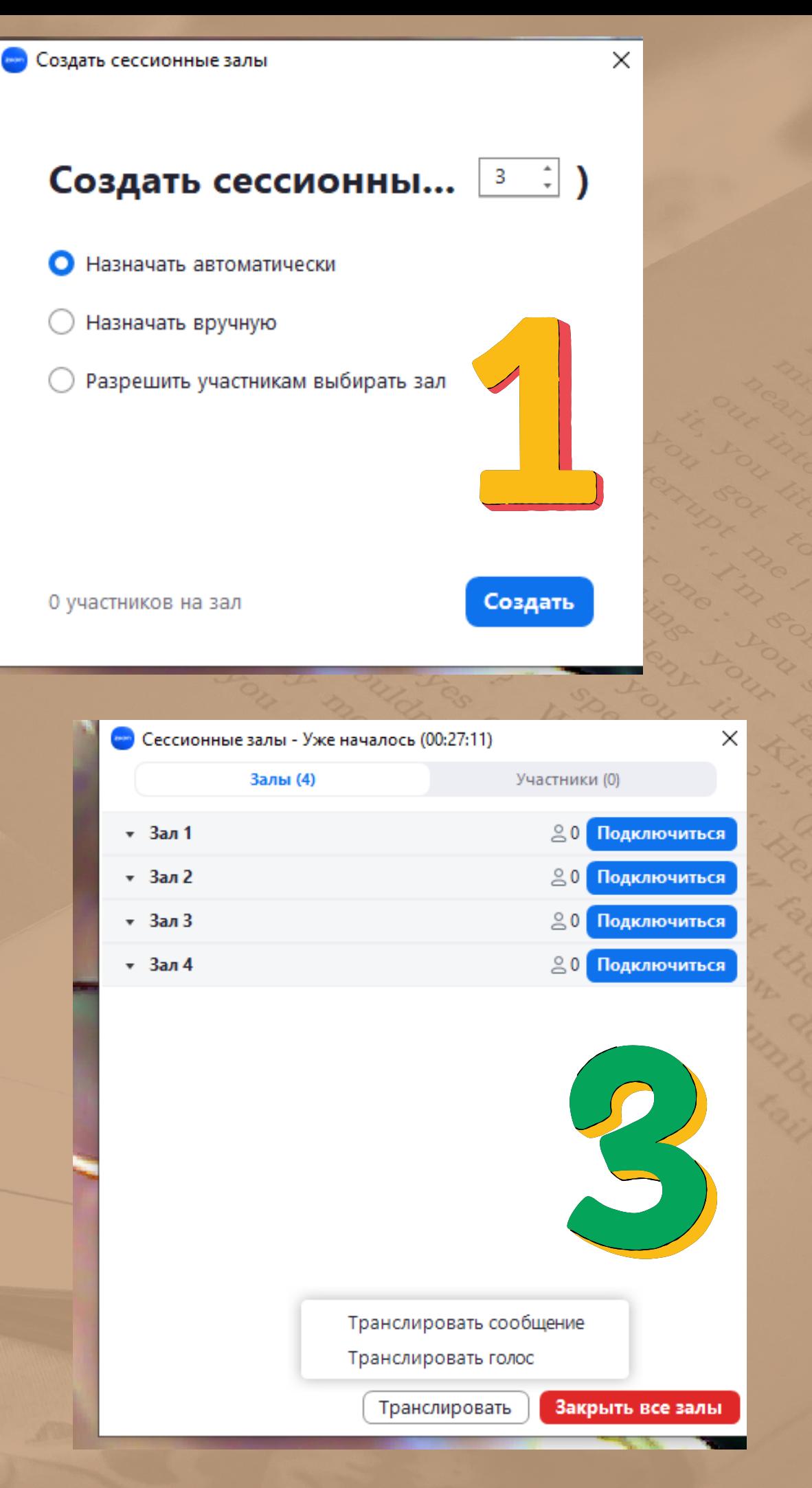

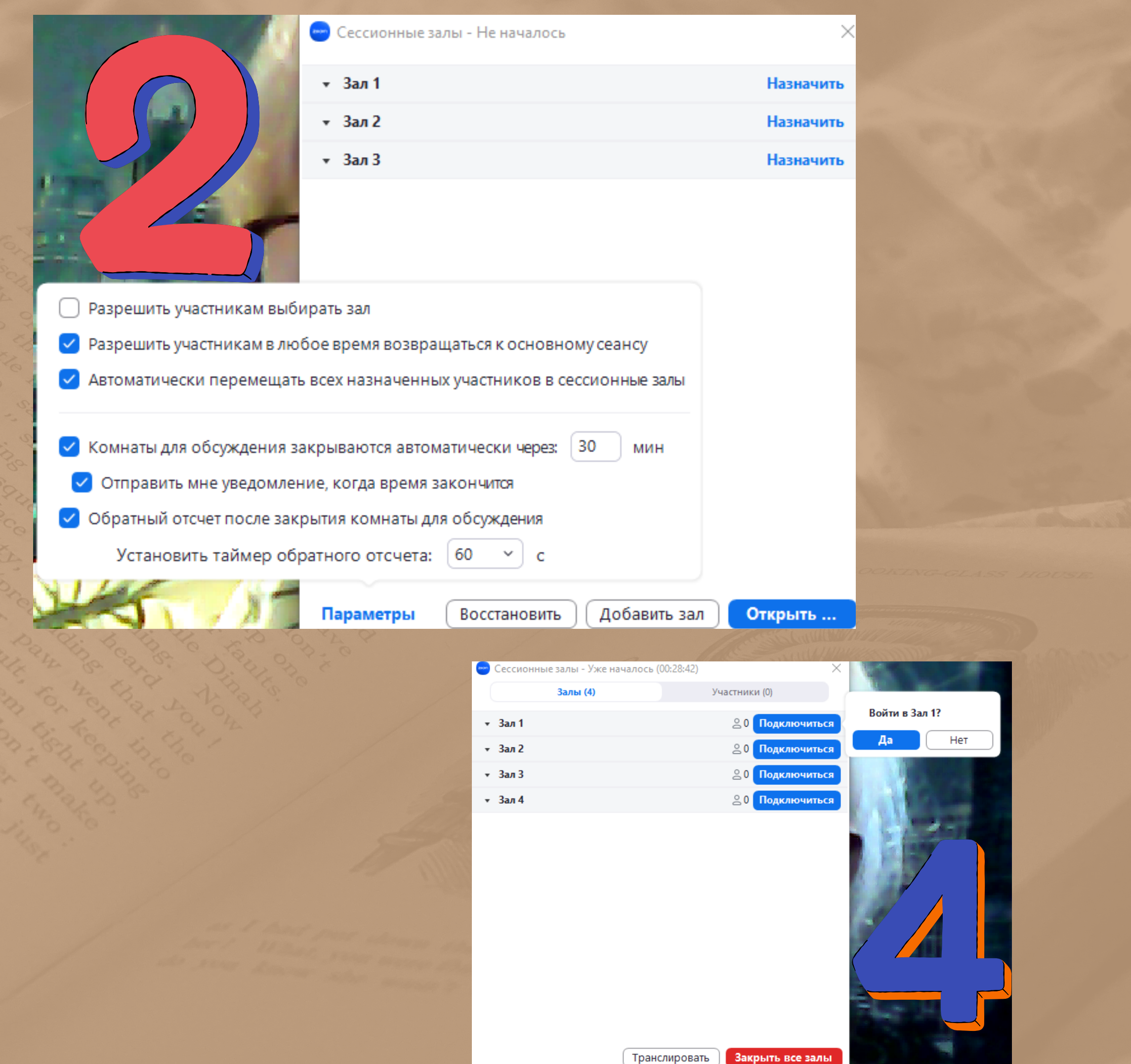

## Формуємо заздалегідь сесійні зали у профілі Zoom

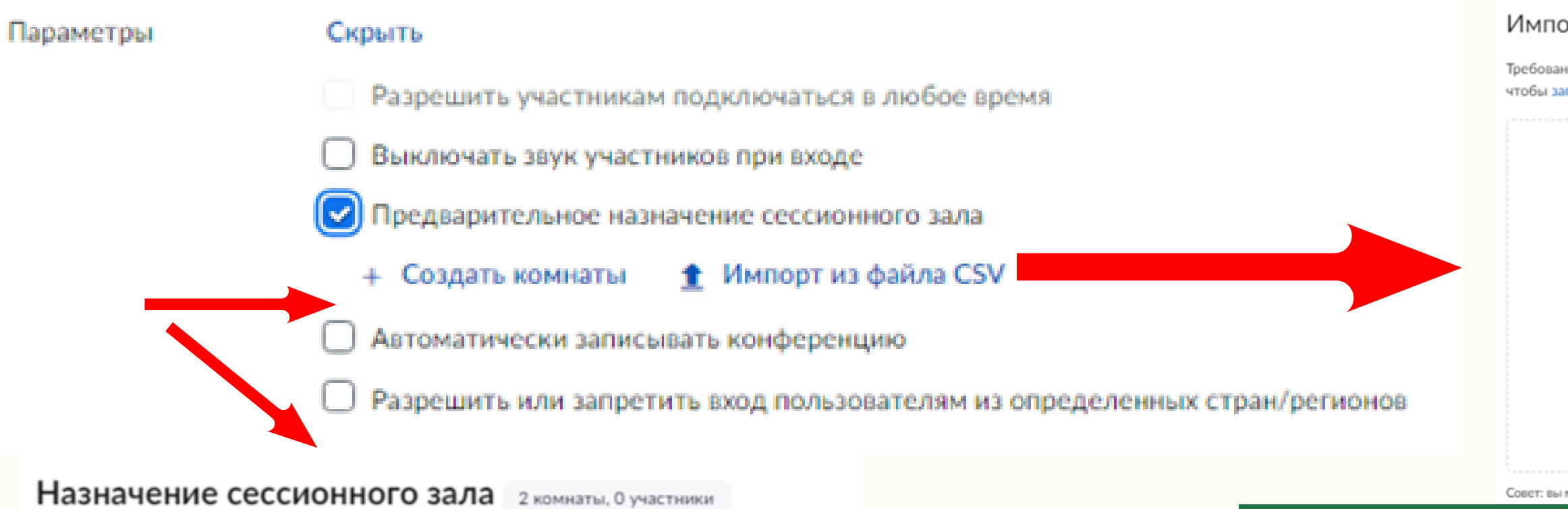

Совет: вы можете создать до 50 сессионных залов и назначить в сумме до 200 участников.

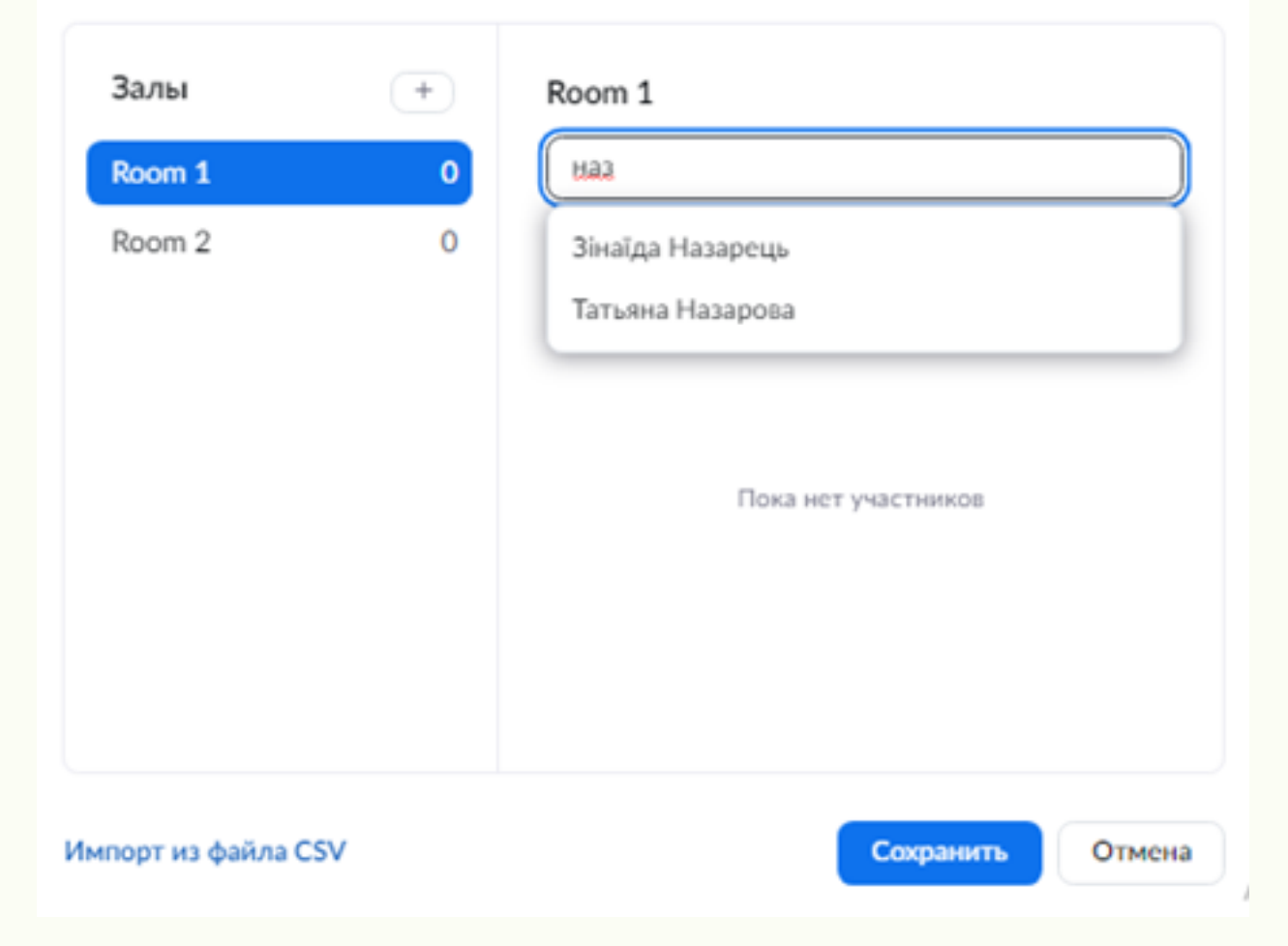

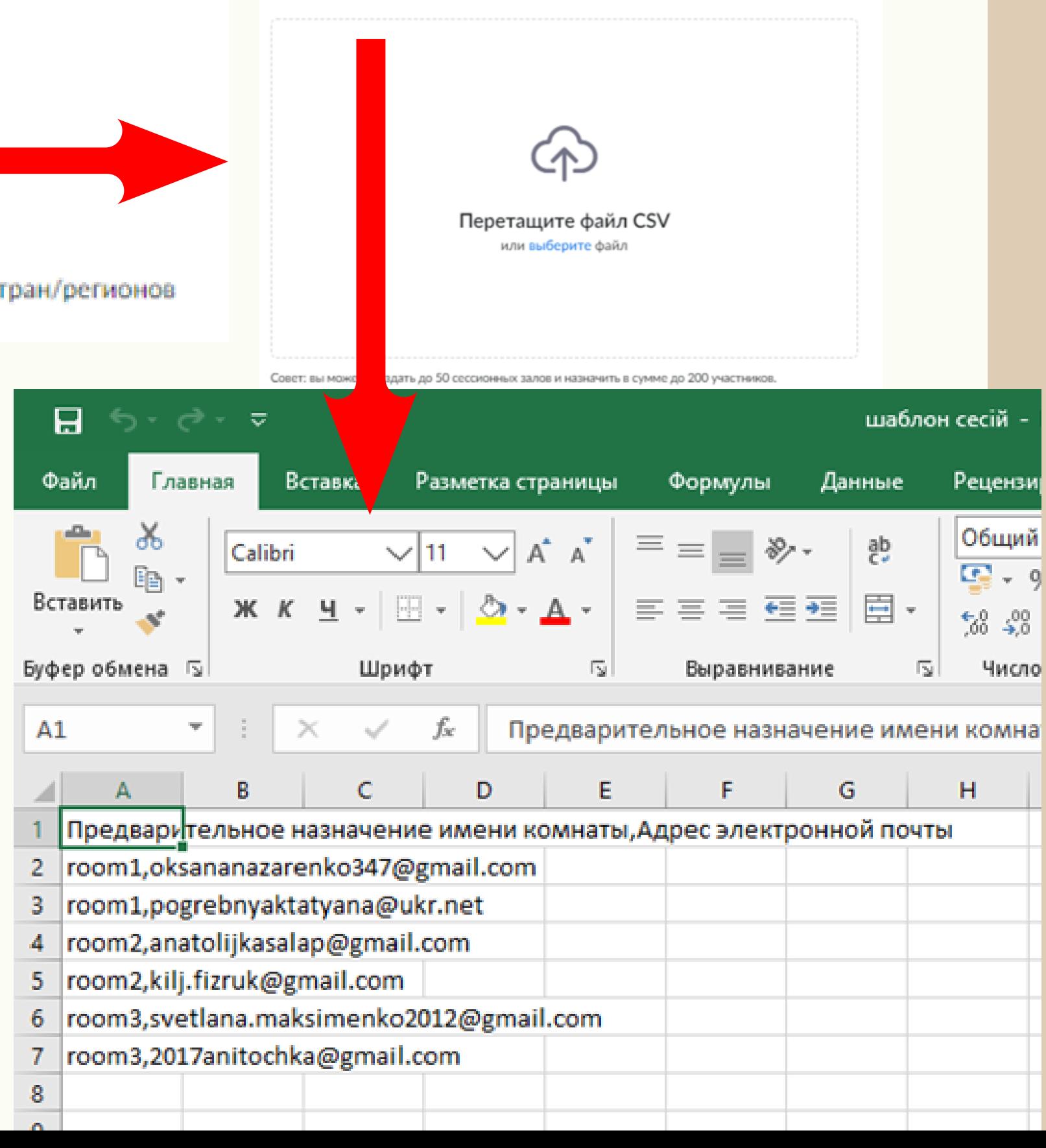

## Импортировать залы и участников из файла CSV

Требования к формату CSV: имя сессионного зала, адрес электронной почты. Нажмите чтобы загрузить шаблон.

 $\bigcap$ ш **HISAJIN HAJ**  $\overline{\mathbf{U}}$  $\Rightarrow$ HHS<br>N

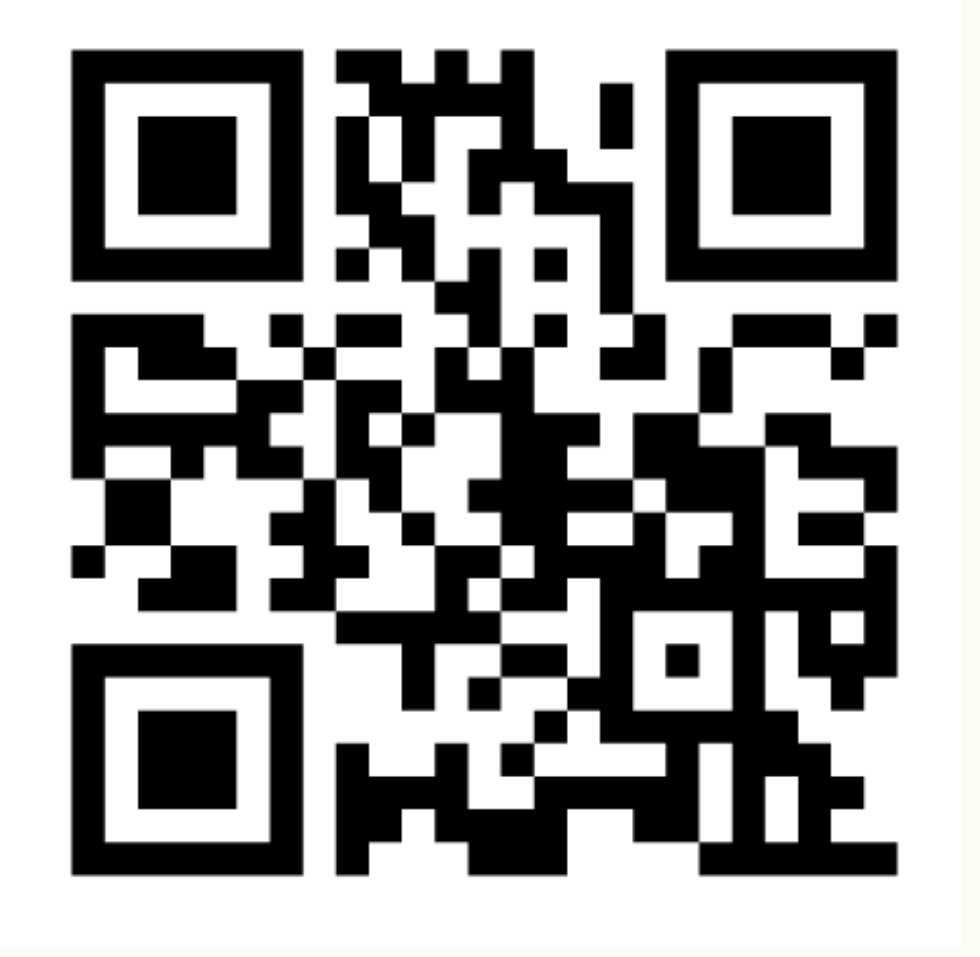

## ЗВОРОТНІЙ ЗВ'ЯЗОК

## ДЯКУЮЗА УВАГУ!